**Exercise/Lesson #5**

**Scientific Data Analysis Lab course**

**Alexis Pompili - UniBA**

The <mark>mass resolution</mark> of the  $\psi'\to\mu^+\mu^-$  signal is a <mark>function of the rapidity  ${\bf y}$ </mark>

(as mentioned in Exercise 4).

(See appendix: 
$$
y = \frac{1}{2} \ln \frac{E + p_z}{E - p_z} = \frac{1}{2} \ln \frac{1 + \beta \cos \theta}{1 - \beta \cos \theta}
$$
)  
bins:

We consider the following **rapidity b** 

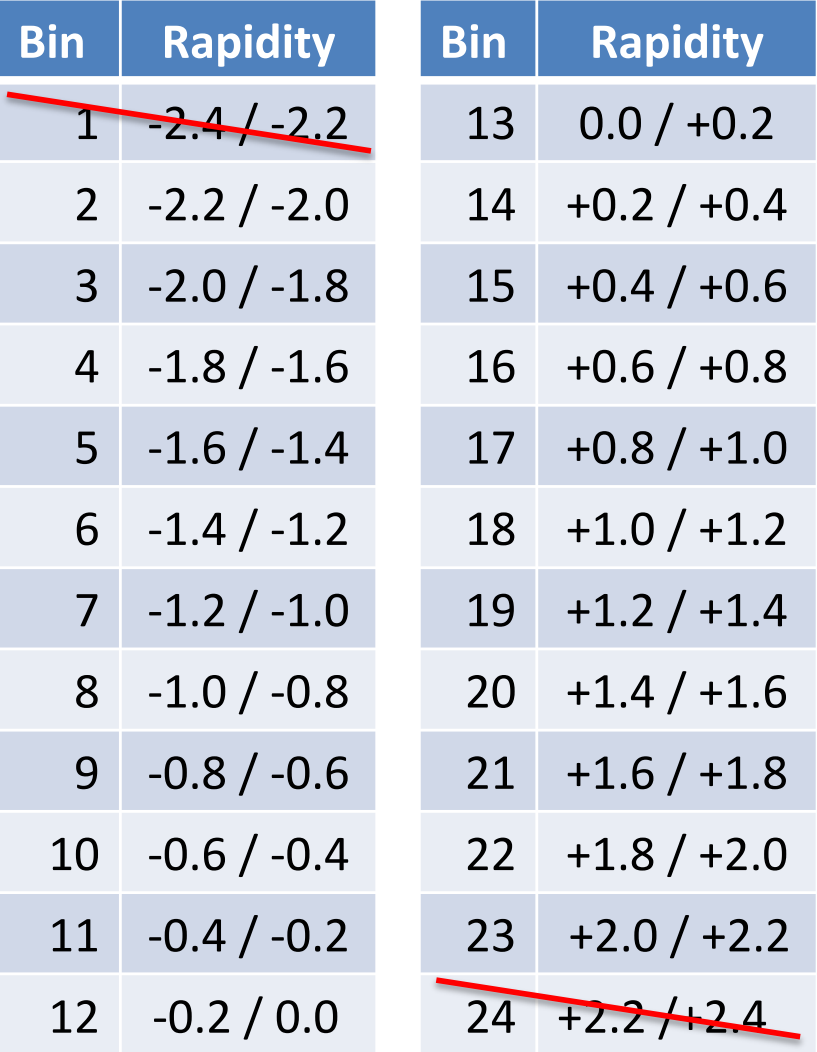

I will skip the two extreme bins due to low statistics (*overlined in red*)

**This is a quadrant of the CMS detector showing the subdetectors of the muon system**  (including the proposed GEM detectors):

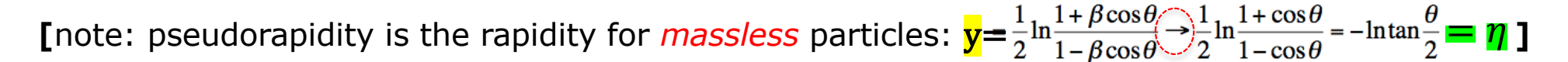

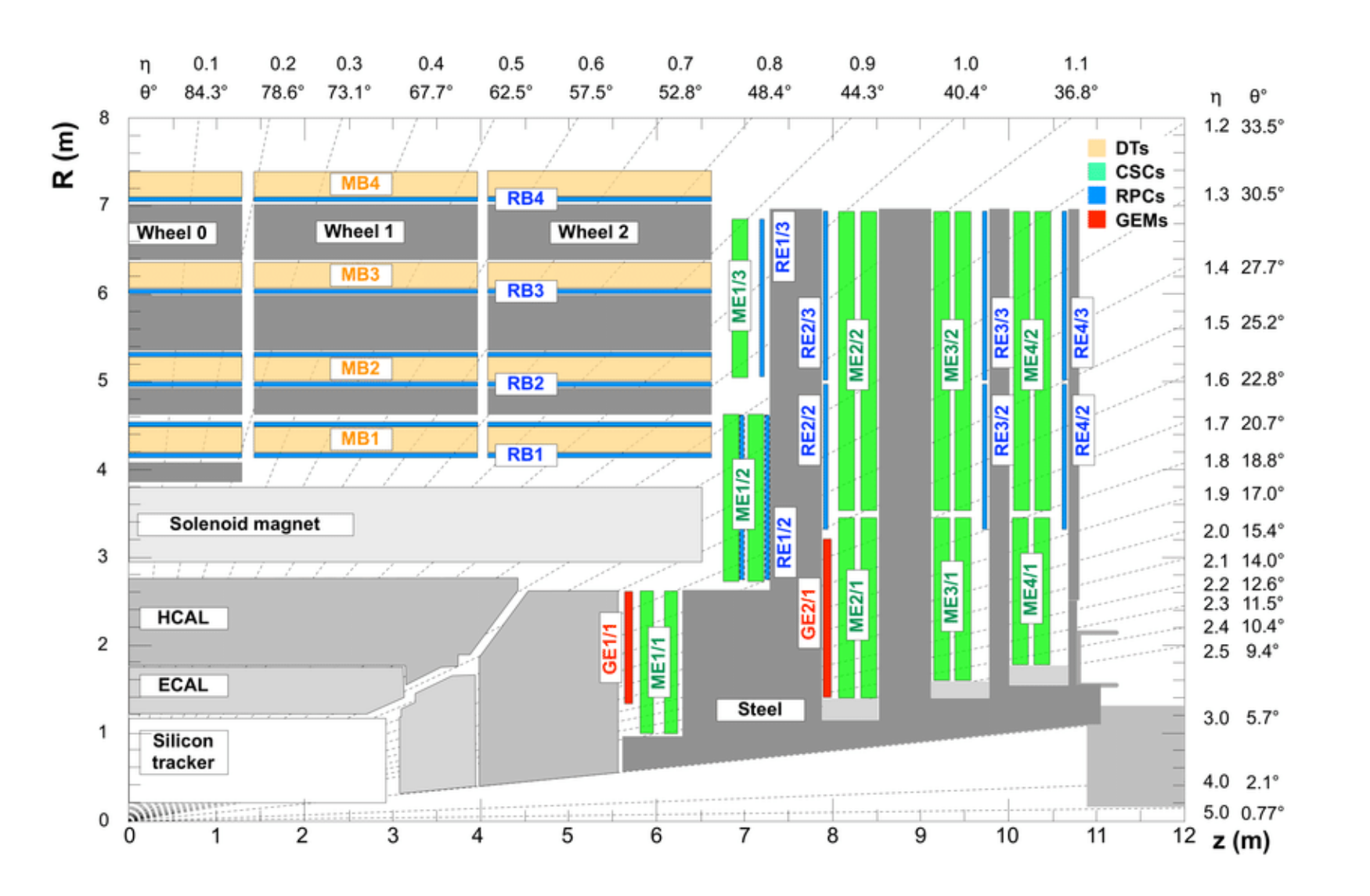

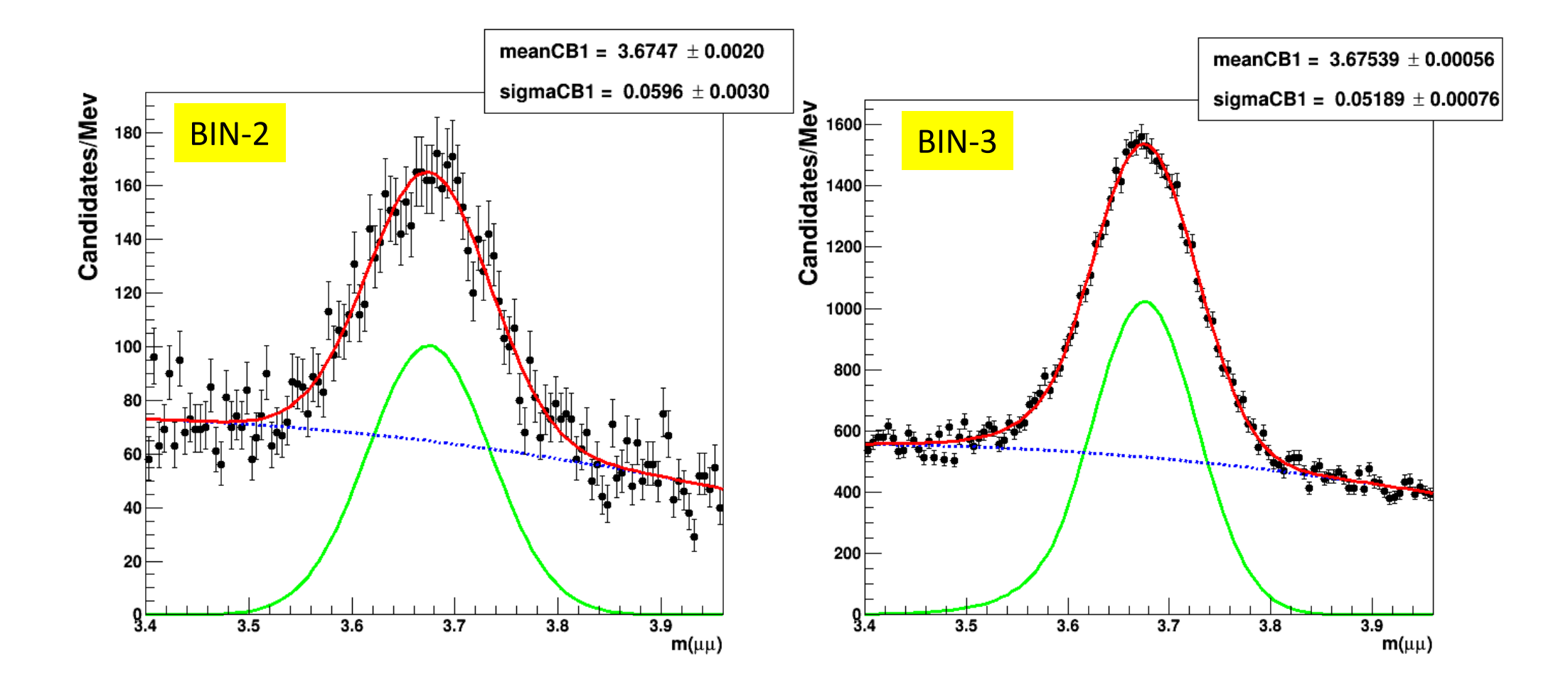

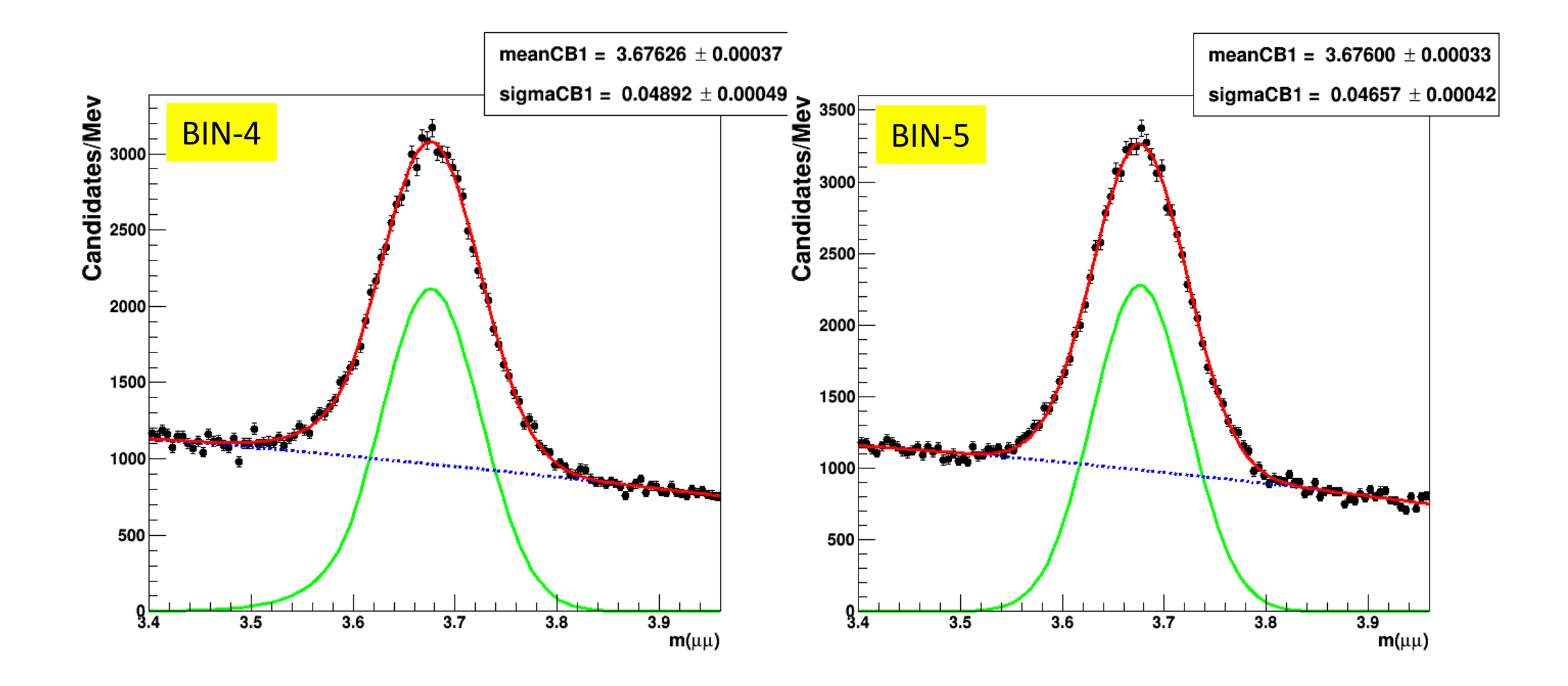

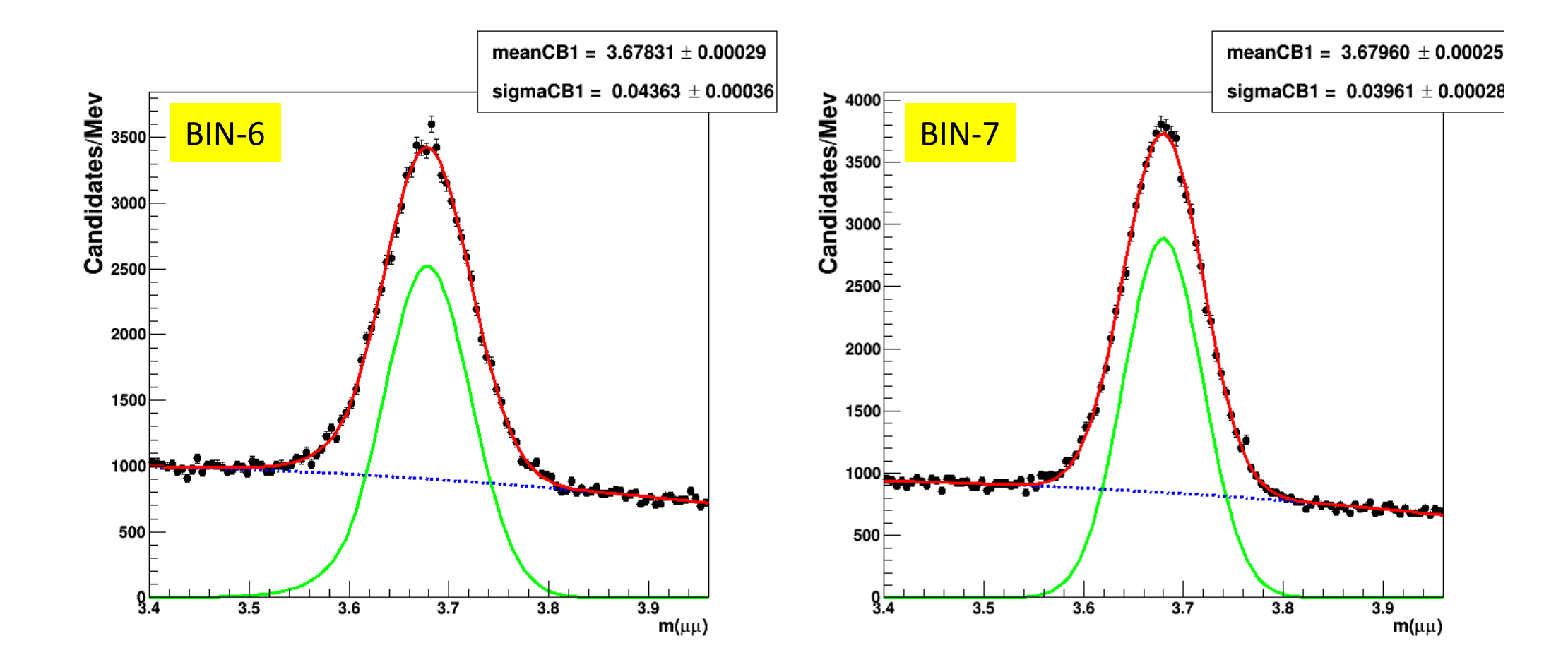

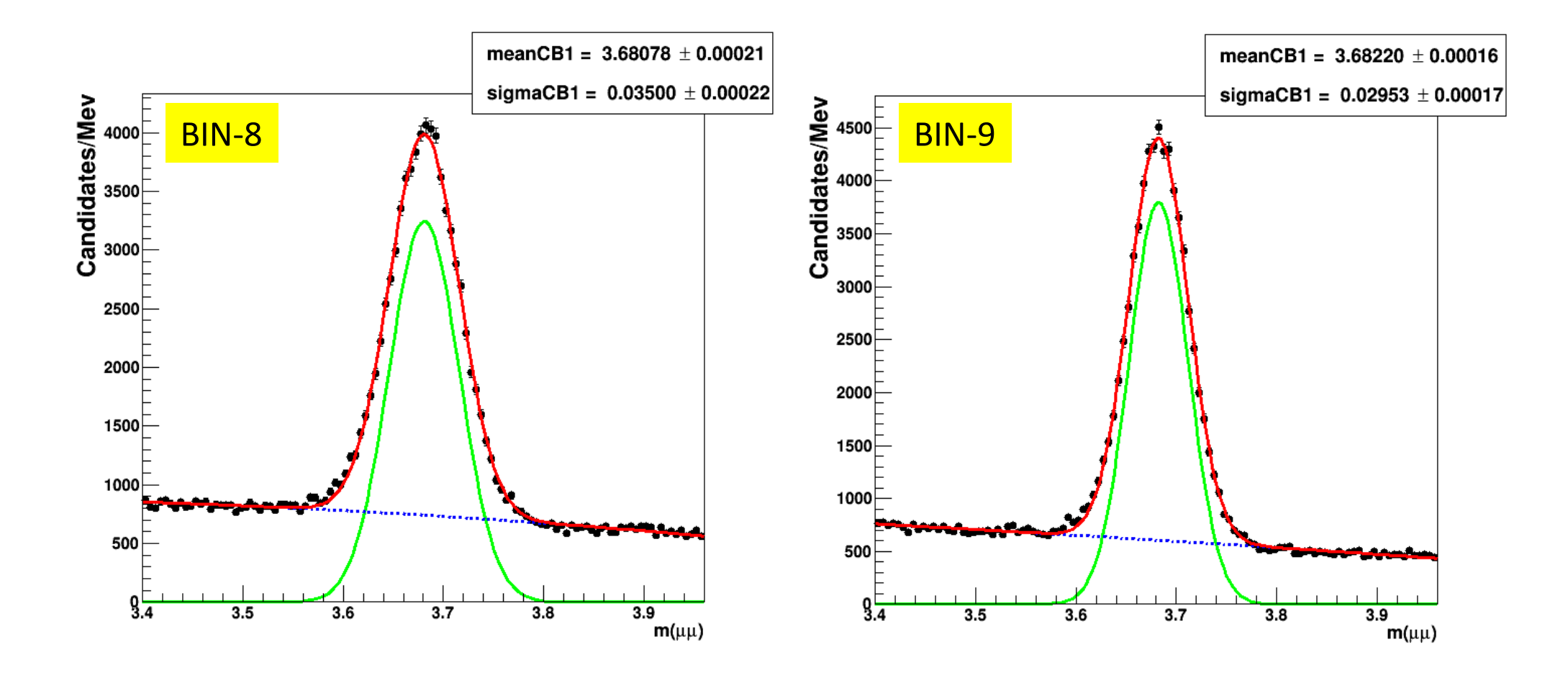

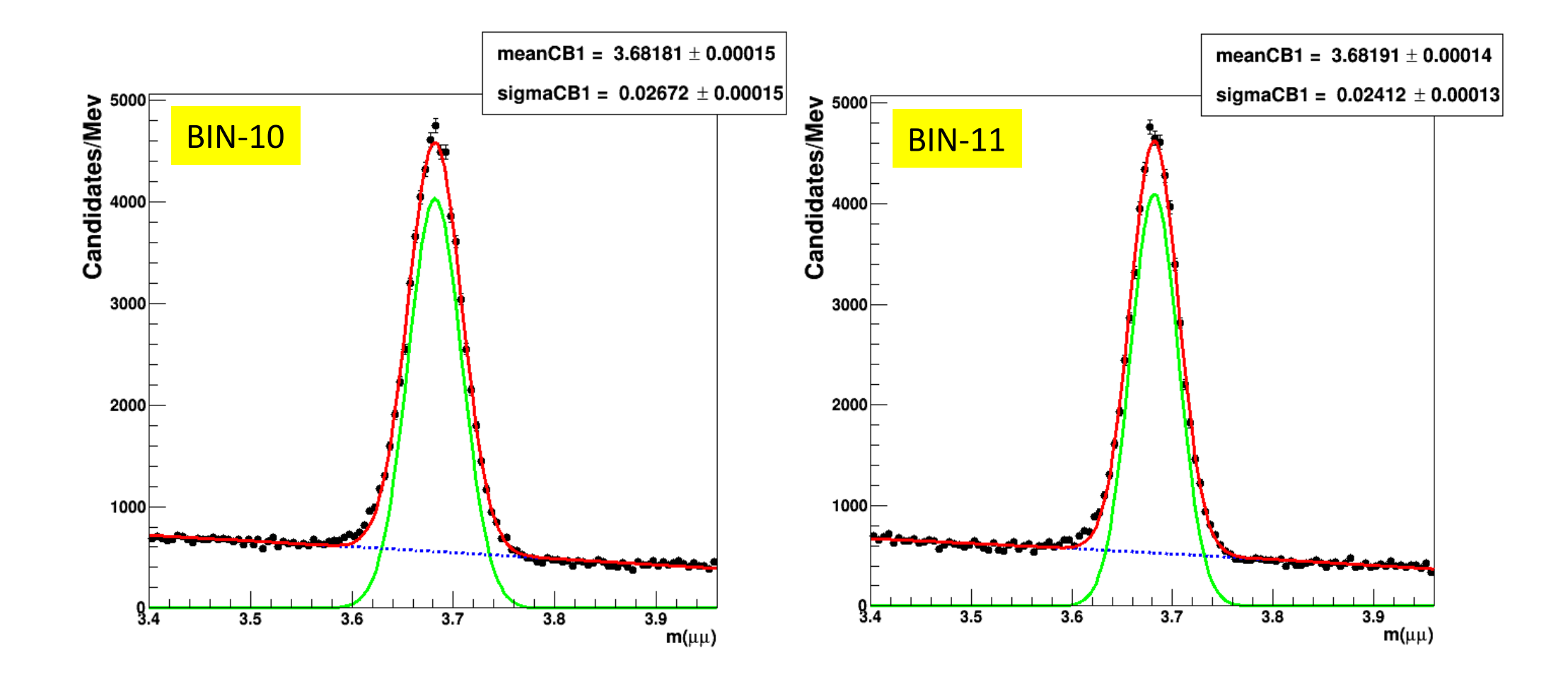

**SDAL - A.Pompili - 7**

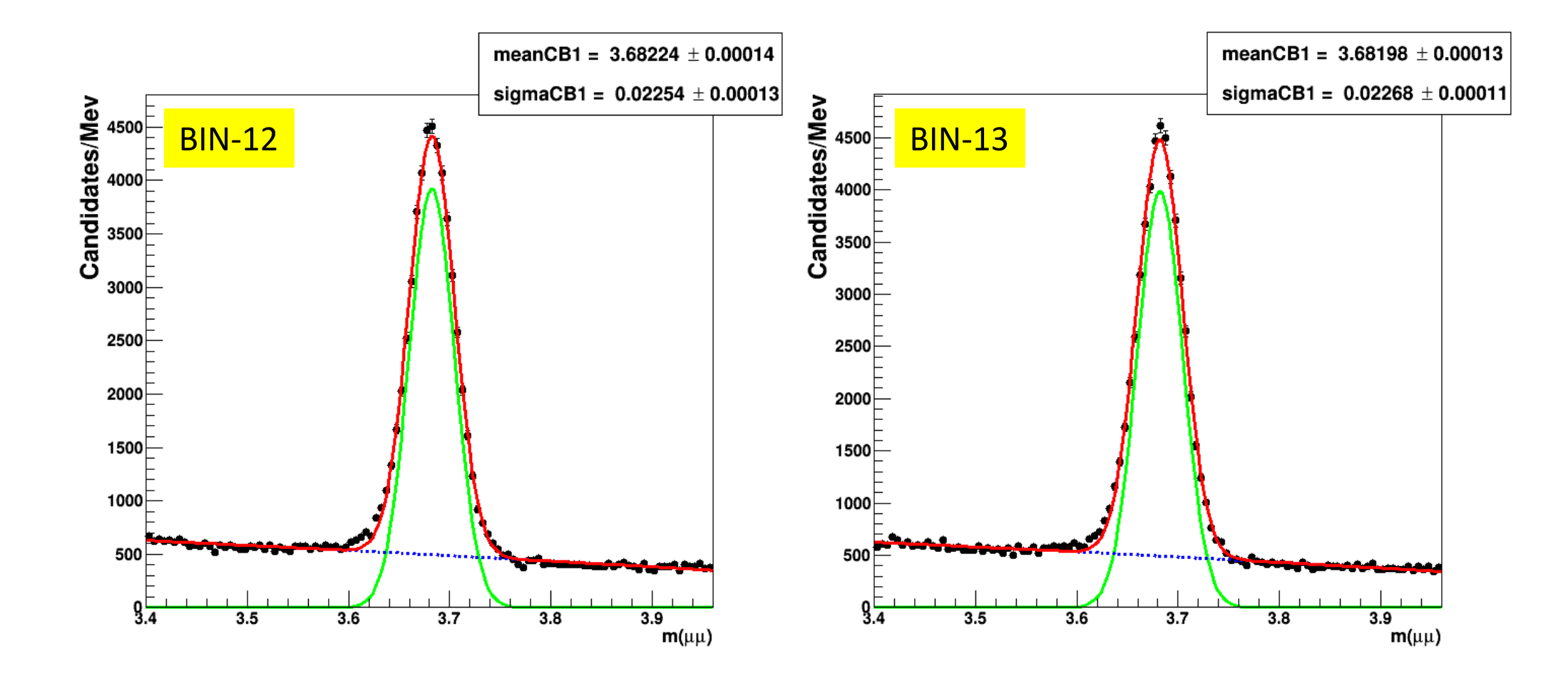

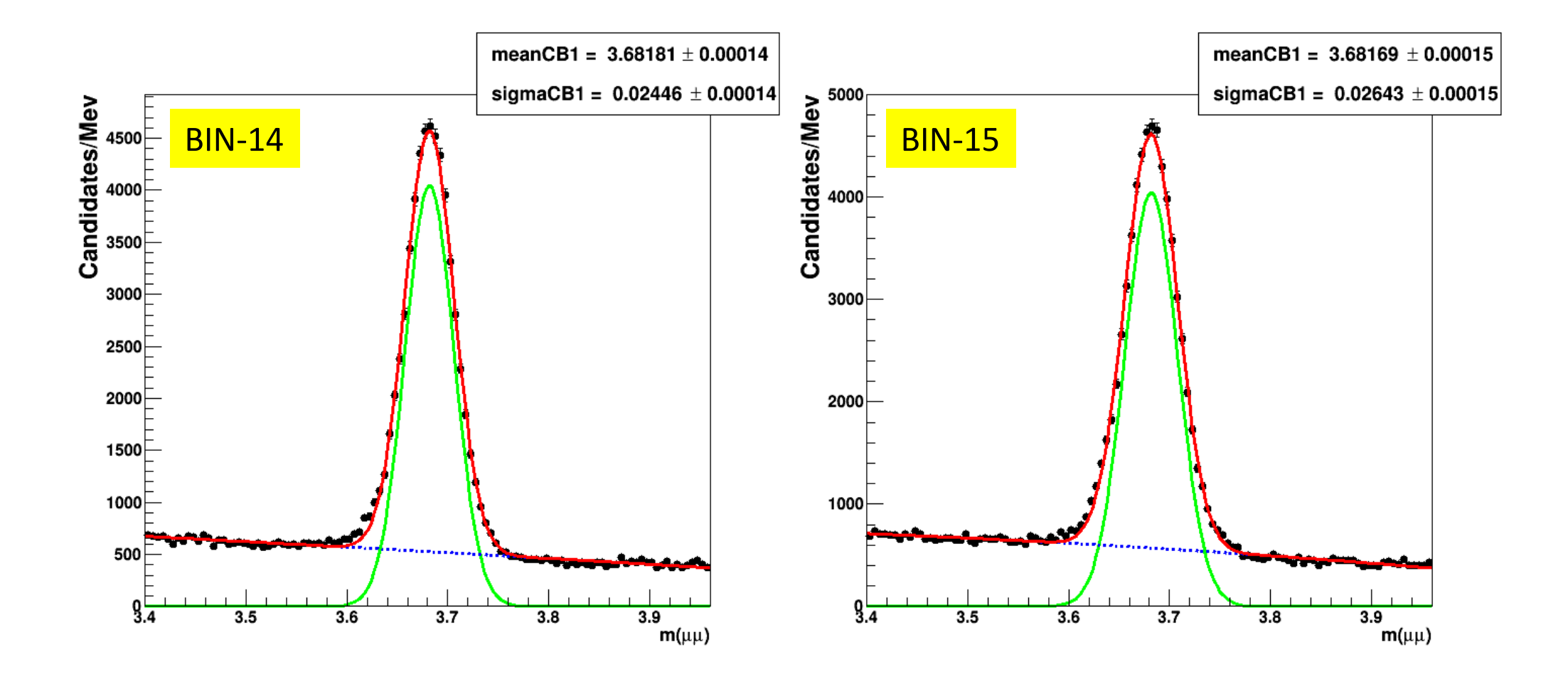

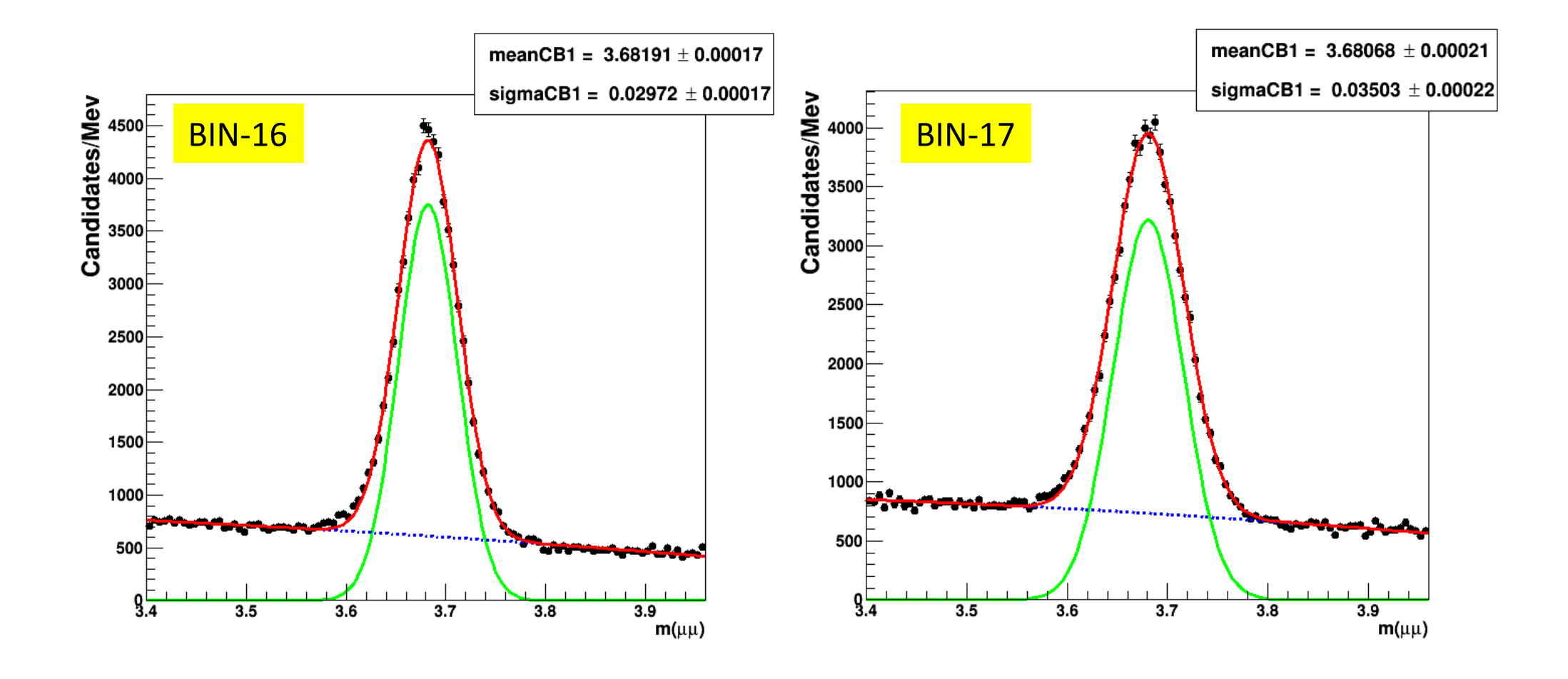

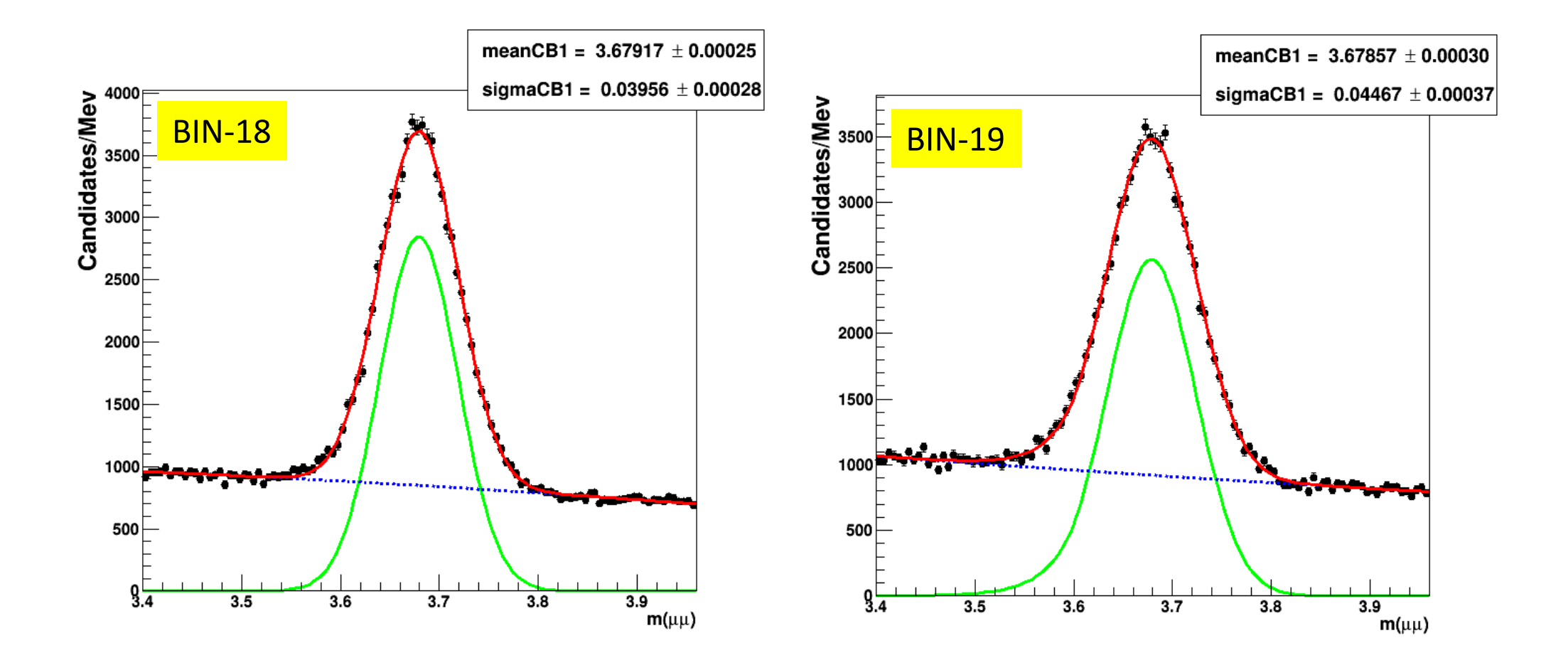

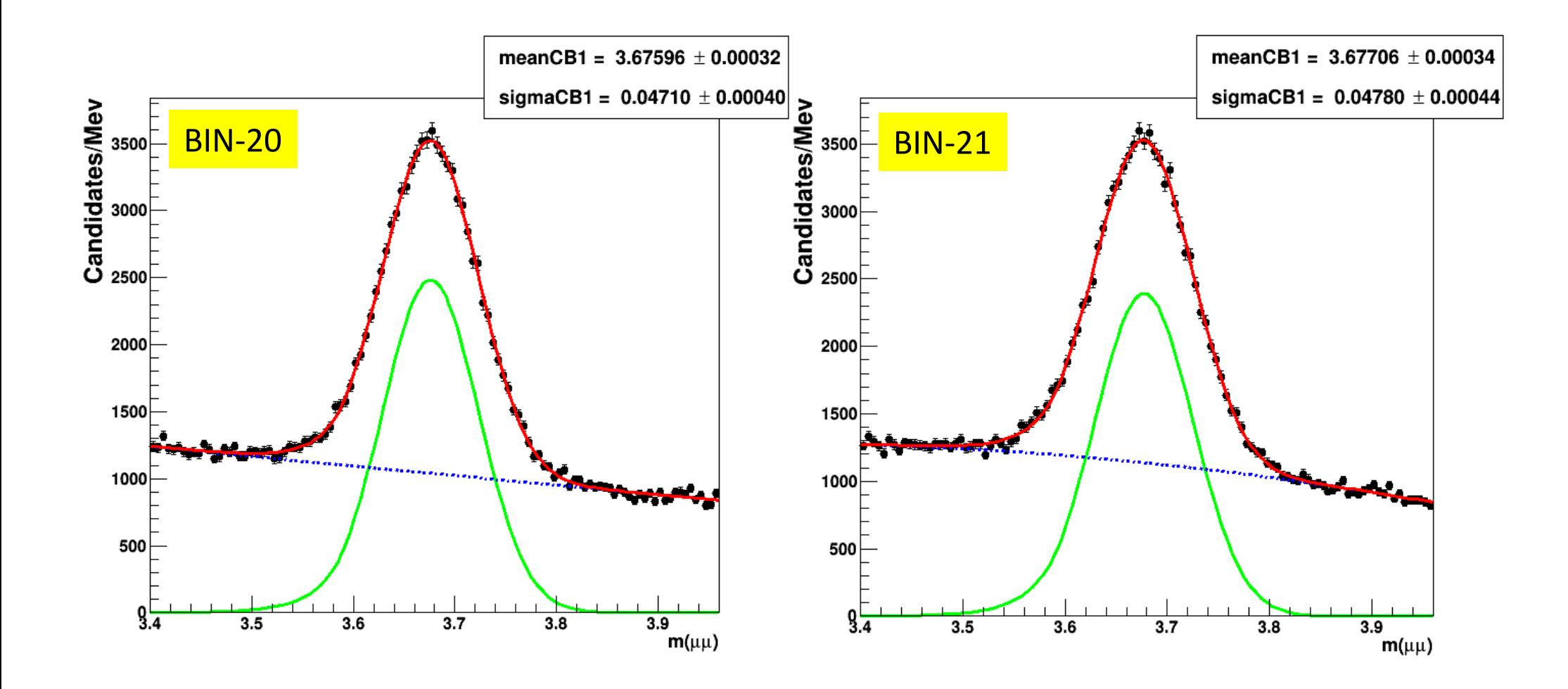

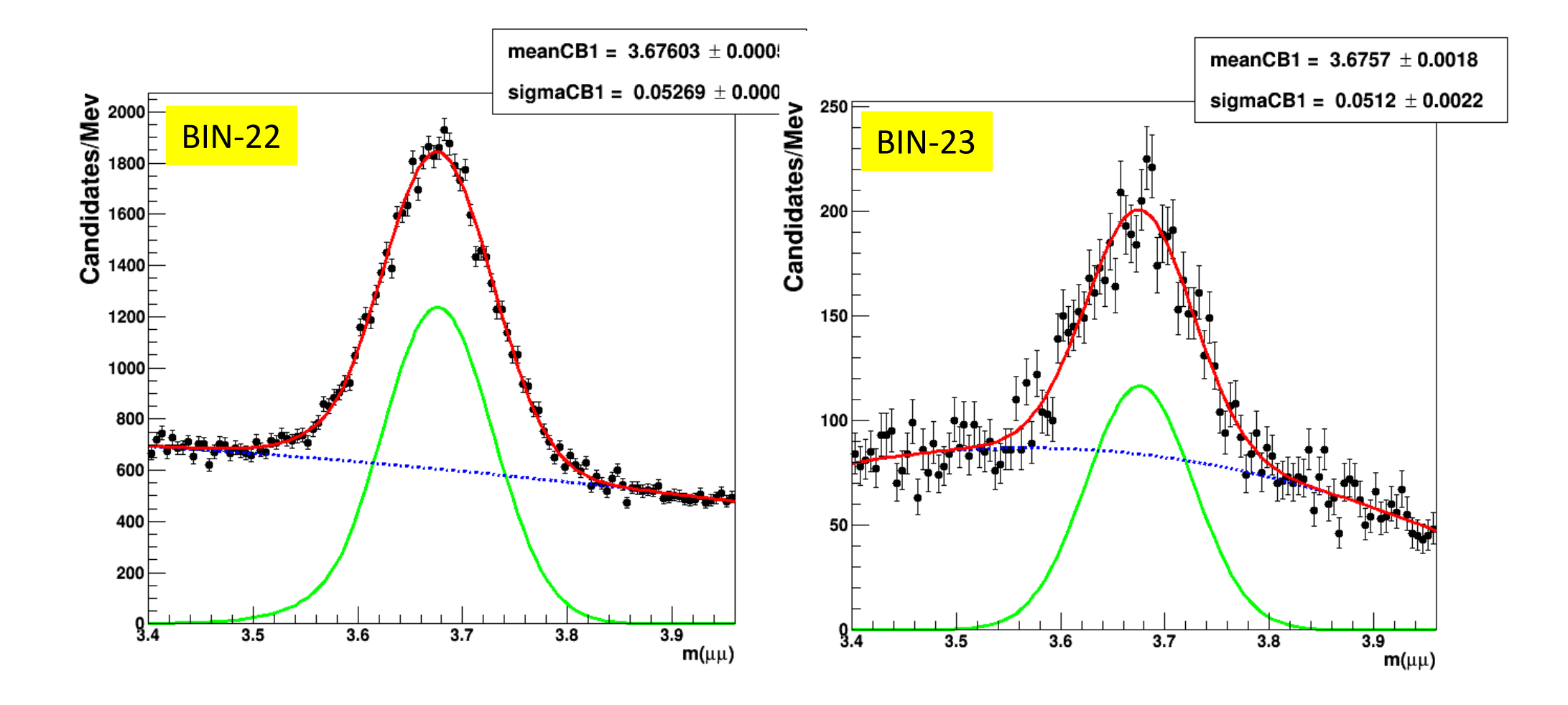

## **The final plot is fitted with the function:**

 $f(x) = p0 - p1 * cos(p2 * x)$ 

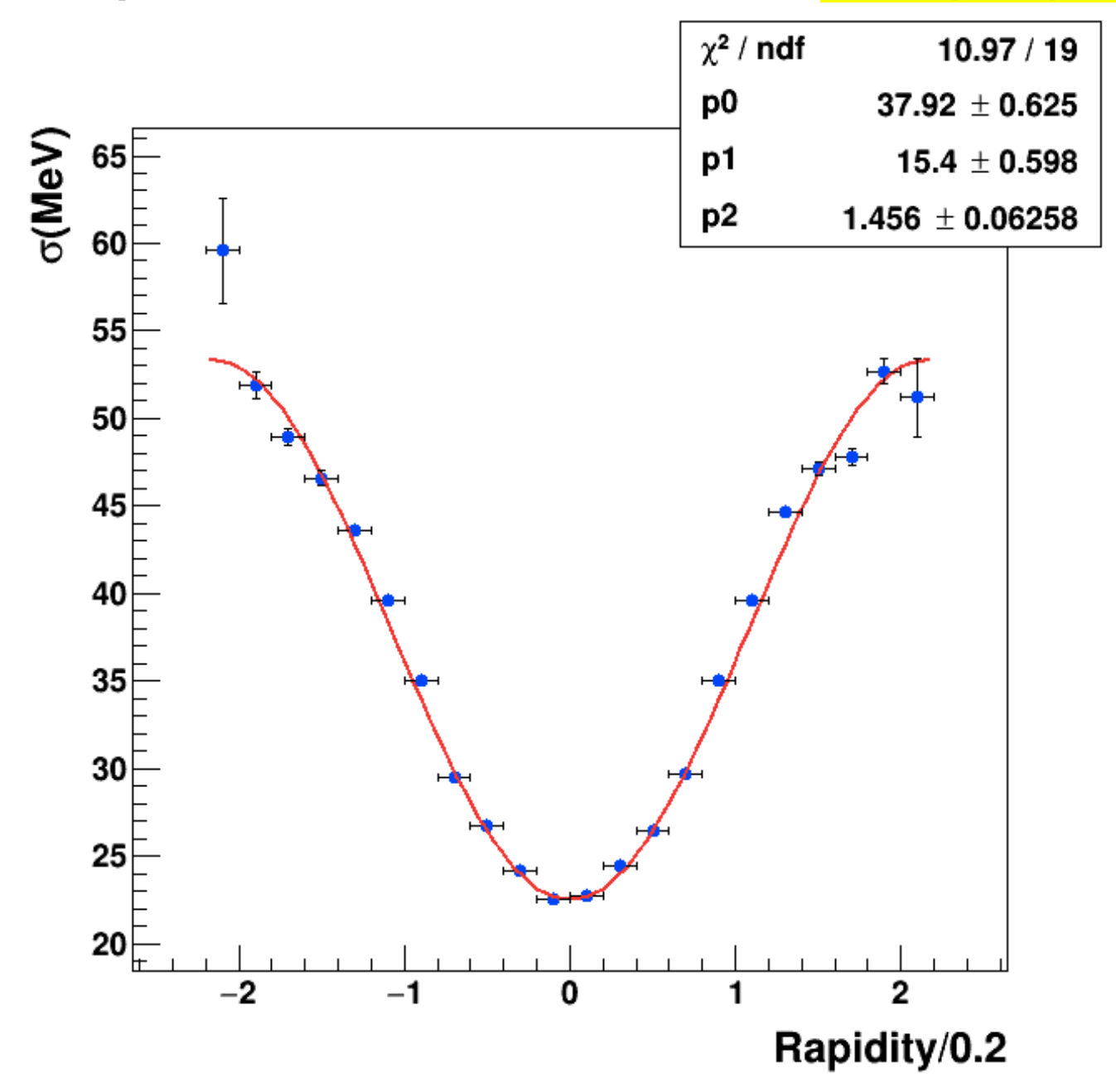

## Let's see the macro code used to produce the previous result:

```
#include <TROOT.h>
#include <TFile.h>
#include <TF1.h>
#include <TH1.h>
#include <TF2.h>
#include <TFormula.h>
#include <TStyle.h>
#include <TCanvas.h>
#include <TProfile.h>
#include <TString.h>
#include <TLine.h>
#include <TPad.h>
#include <TMath.h>
#include <TLatex.h>
#include <TLegend.h>
#include <iostream>
#include <TColor.h>
#include <TAxis.h>
#include <RooGlobalFunc.h> // needed to resize the text in the statistics box of a frame
using namespace RooFit;
void myFinalRapidity(){
 // Operazioni solite di clear e reset
 qROOT->Reset();
 gROOT->Clear();
 // Opzioni di stile
 gROOT->SetStyle("Plain");
 gStyle->SetOptStat(10);
 // Dichiarazione file
 TFile f1("./hlt_5_newSoftMuon_alsoInPsiPrimeWind.root", "READ");
 \prime\primeTString numeri[22] = {"2", "3", "4", "5", "6", "7", "8", "9", "10", "11", "12", "13", "14", "15", "16", "17", "18", "18", "20", "21", "22", "23"};
 \prime\prime//-logic : bin-2=-2.2/-2.0 ; bin-3=-2.0/-1.8 ; bin-4=-1.8/-1.6 ; bin-5=-1.6/-1.4 ; bin-6=-1.4/-1.2 ; bin-7=-1.2/-1.0 ; bin-8=-1.0/-0.8 ; bin-9=-0.8/-0.6
 \prime\primebin-10=-0.6/-0.4; bin-11=-0.4/-0.2; bin-12=-0.2,0.0; bin-13=0.0/0.2; bin-14=0.2/0.4; bin-15=0.4,0.6; bin-16=0.6/0.8
 \prime\primebin-17=0.8/1.0; bin-18=1.0/1.2; bin-19:1.2/1.4; bin-20=1.4/1.6; bin-21=1.6/1.8; bin-22=1.8/2.0; bin-23=2.0/2.2
 \prime\prime\prime\prime(skipping two extreme bins: bin-1=-2.4/-2.2 & bin-24=2.2/2.4 because if the uncertainty due to the low statistics)
 \prime\prime//Canvas for my plots:
 \prime\primeTCanvas *myCanvas = new TCanvas("myCanvas", "myCanvas", 700, 700);
 gPad->SetBottomMargin(0.15);
 gPad->SetLeftMargin(0.1);
 gPad->SetRightMargin(0.1);
 gPad->SetTopMargin(0.1);
 //Vettore per grafico
 double vec[22];
 double vec_err[22];
 // double vec_err_h[22]; // Se eventualmente usassi Minos
 // double vec_err_1[22]; // Se eventualmente usassi Minos
```

```
for (int i = 0; i<22; i++)
   \overline{\mathcal{L}}//Apertura file e lettura istogramma
    TH1D *histo = (TH1D*)f1.Get("PsiPisPrimeMass bin"+numeri[i]);
    \prime\prime// Crezione oggetto RooDataHist
    RooRealVar x("x", "x", 3.4, 3.96);
    RooDataHist *psiprime = new RooDataHist(histo->GetName(), histo->GetTitle(), RooArgSet(x), RooFit::Import(*histo, kFALSE));
    \prime\prime//Frame for plot e opzioni di stile
    RooPlot *xframe = x.frame(Title(""));
    //xframe->SetTitle("#mu#mu invariant mass spectrum");
    xframe->SetTitle("");
    xframe->SetTitleOffset(1.32,"y");
    xframe->SetLabelSize(0.025, "y");
    xframe->SetTitleSize(0.038, "y");
    xframe->SetYTitle("Candidates/Mev"); //ATTENZIONE A VERO BINNAGGIO: VEDI DA TBrowser
    xframe->SetLabelSize(0.025, "x");
    xframe->SetTitleSize(0.029, "x");
    xframe->SetTitleOffset(0.93,"x");
    xframe->SetXTitle("m(#mu#mu)");
    \prime\prime// Metto il RooDataHisto sul frame
    psiprime->plotOn(xframe);
    \prime\prime// Tolgo titolo istogramma
    //char title[128]="":
    psiprime->SetTitle("");
    ^{\prime\prime}\prime\prime11 -----------START FIT
    ^{\prime\prime}// Signal peak
    RooRealVar meanCB1("meanCB1", "meanCB1", 3.675, 3.64, 3.72);
    RooRealVar sigmaCB1("sigmaCB1", "sigmaCB1", 0.040, 0.001, 0.700);
    RooRealVar alpha1("alpha1", "alpha1", 5.0, 0.01, 50.);
    RooRealVar nCB1("nCB1", "nCB1", 3.0, 0.001, 20.);
    RooCBShape myCB1("myCB1", "myCB1", x, meanCB1, sigmaCB1, alpha1, nCB1);
    \prime\prime// Background shape
    \prime\prime// Try Chebychev Poly of order2
    ^{\prime\prime}RooRealVar c1("c1", "1st coeff", -0.30, -1000, 100); //originale -0.3
    RooRealVar c2("c2", "2nd coeff", 0.1, -1000, 100); // originale 0.01
    RooChebychev cheby("cheby", "Chebichev 2", x, RooArgList(c1,c2));
    \prime\prime// Alternatively Background Exponential
    //RooRealVar aExp("aExp", "aExp", 0., -10000., 10000.);
    //RooExponential myExp("myExp", "myExp", x, aExp);
    \prime\prime// Signal & Background yields
    RooRealVar nSig1("nSig1", "Number of first signal candidates", 4e+5, 1e+2, 1e+8);
    //RooRealVar nSig2("nSig2", "Number of second signal candidates", 4e+4, 1e+3, 1e+7);
    RooRealVar nBkg("nBkg", "Number of background candidates", 60e+4, 1e+2, 1e+8);
    ^{\prime\prime}RooAddPdf *totalPdf = new RooAddPdf("totalPdf", "totalPdf", RooArgList(myCB1, cheby), RooArgList(nSig1, nBkg));
    ^{\prime\prime}// RooAddPdf *totalPdf = new RooAddPdf("totalPdf", "totalPdf", RooArgList(myCB1, myCB2, myExp), RooArgList(nSig1, nSig2, nBkg));
    \prime\prime// Fit command
    totalPdf->fitTo(*psiprime, Extended(kTRUE));
    \prime\prime
```
 $\prime\prime$ 

```
\prime\prime// Filling vectors
    vec[i] = 1000.0*sigmaCB1.getValV(); //Moltiplico per 1000 per avere in MeV
    //vec err h[i]= sigmaCB1.getAsymErrorHi(); // Se uso MINOS per il fit
    //vec err l[i]= sigmaCB1.getAsymErrorLo(): // Se uso MINOS per il fit
    vecerr[i] = 1000**sigmaCB1.getError();\prime\primetotalPdf->plotOn(xframe, RooFit::LineColor(kRed));
    totalPdf->plotOn(xframe, RooFit::Components(RooArgSet(myCB1)),LineColor(kGreen));
    totalPdf->plotOn(xframe, RooFit::Components(RooArgSet(cheby)), RooFit::LineStyle(kDashed));
    \prime\prime// Plot con fondo esponenziale: commenta giu o su a seconda di cosa vuoi
    //totalPdf->plotOn(xframe, RooFit::Components(RooArgSet(myExp)), RooFit::LineStyle(kDashed));
    \prime\prime// Ridisegno il full fit per fare correttamente le pull dopo
    totalPdf->plotOn(xframe, RooFit::LineColor(kRed));
    // Box parametri
    totalPdf->paramOn(xframe, Parameters(RooArgList(meanCB1, sigmaCB1)),Layout(0.57, 0.998, 0.99));
    \prime\prime\prime\prime// Faccio il draw del frame
    myCanvas->cd();
    \prime\primexframe->getAttText()->SetTextSize(0.03);
    xframe->Draw();
    \prime\prime// Salvo la canvas
    myCanvas->SaveAs("./Plots/bin"+numeri[i]+".png");
    \prime\prime} // for-loop closed
^{\prime\prime}
```
I finished the set of 22 fits in rapidity bins and with the filled vectors **vec[i]**& **vec\_err[i]**; Now I can start the 2<sup>nd</sup> part where I plot and fit the mass resolution as a function of the rapidity.

```
// Come valori centrali assegno il centro del bin di rapidita'
 double rapidity[22] = {-2.1, -1.9, -1.7, -1.5, -1.3, -1.1, -0.9, -0.7, -0.5, -0.3, -0.1, 0.1, 0.3, 0.5, 0.7, 0.9, 1.1, 1.3, 1.5, 1.7, 1.9, 2.1};
 // Come errore assegno la semiampiezza dell'intervallo (0.1 in questo caso)
 double rapidity_err[22];
  for (int i=0; i<22; i++)
    \overline{A}rapidity err[i]=0.1;
    \mathbf{A}^{\prime\prime}// Se il fit restituisse errori asimmetrici sui parametri
 //TGraphAsymmErrors *grafico_errori = new TGraphAsymmErrors(22, rapidity, vec, rapidity_err, rapidity_err, vec_err_1, vec_err_h);
 \prime\primeTCanvas *final = new TCanvas("final". "final". 700. 700:
 TGraphErrors *arafico_errori = new TGraphErrors(22, rapidity, vec, rapidity_err, vec_err);
 gPad->SetBottomMargin(0.15);
 gPad->SetLeftMargin(0.15);
 gPad->SetRightMargin(0.1);
 gPad->SetTopMargin(0.1);
 grafico errori->SetMarkerStvle(20);
 grafico_errori->SetMarkerColor(kBlue);
 grafico errori->SetTitle("");
 grafico_errori->GetXaxis()->SetTitle("Rapidity/0.2");
 grafico_errori->GetXaxis()->SetLabelSize(0.03);
 grafico_errori->GetXaxis()->SetTitleOffset(1.1);
 grafico_errori->GetYaxis()->SetTitleOffset(1.1);
 grafico errori->GetYaxis()->SetLabelSize(0.03);
 grafico_errori->GetYaxis()->SetTitle("#sigma(MeV)");
 grafico_errori->GetYaxis()->SetDecimals(1);
 grafico_errori->Draw("AP");
 \prime\prime// Trv a Parabola
 //TF1 *myFunc = new TF1("myFunc", "[0]+ [1]*x + [2]*x*x", -2.2, 2.2);
 //myFunc->SetParameters(0.02, 1, 1);
 // Try an hyperbolic Cosine
 \prime\prime//TF1 *myFunc = new TF1("myFunc", "[0]+ 0.5*[1]*TMath::Exp([2]*x)+0.5*[1]*TMath::Exp(-[2]*x)", -2.2, 2.2);
 // myFunc->SetNpx(100);
 //myFunc->SetParameters(30., 1, 0.01);
 //myFunc->SetParLimits(0,-10, 22);
 //myFunc->SetParLimits(1, 0., 30.);
 //myFunc->SetParLimits(2,-100, 100);
 \prime\prime// Try a simple Cosine:
 TF1 *myFunc = new TF1("myFunc", "[0]-[1]*TMath::Cos([2]*x)", -2.2, 2.2);
 myFunc->SetParameters(35., 15., 1.);
 myFunc->SetParLimits(0,10, 60);
 myFunc->SetParLimits(1, 5., 30.);
 myFunc->SetParLimits(2,-10, 10);
  \prime\primemyFunc->SetLineColor(kRed);
 myFunc->SetLineWidth(2);
 \prime\primegStyle->SetOptFit(111);
 grafico_errori->Fit(myFunc,"R");
 \prime\primefinal->SaveAs("./Plots/grafico_finale.png");
  \prime\prime//delete final;
\mathcal{Y}
```
## **APPENDIX / ADDITIONAL MATERIAL**

 $\bullet$  Rapidity  $y$  can be defined for any particle emerging from the collision. Let's consider a particle of mass m, energy-momentum  $E$ ,  $p$  and define the rapidity  $y = \frac{1}{2} \ln \frac{E + p_z}{E - p} = \frac{1}{2} \ln \frac{1 + \beta \cos \theta}{1 - \beta \cos \theta}$ 

Pseudorapidity 
$$
\eta
$$
: it is the rapidity of a particle of 0 mass:

$$
\eta = \frac{1}{2} \ln \frac{1 + \beta \cos \theta}{1 - \beta \cos \theta} \rightarrow \frac{1}{2} \ln \frac{1 + \cos \theta}{1 - \cos \theta} = -\ln \tan \frac{\theta}{2}
$$

• Transverse energy and momentum:

$$
E_T^2 = p_x^2 + p_y^2 + m^2 = E^2 - p_z^2 = \frac{E^2}{\cosh^2 y}; p_T^2 = p_x^2 + p_y^2 = p^2 \sin^2 \theta
$$

- General consideration: Energy and momentum conservation are expected to hold "roughly" in the transverse plane. This gives rise to the concept of missing  $E_T$
- We do not expect momentum conservation on the longitudinal direction.